## **Quoi de neuf sur le SIGNET? L'installation prochaine de Windows pour Workgroups!**

La Direction générale des systèmes d'information (STD) s'est engagée à tenir à jour le matériel et les logiciels de façon à assurer la stabilité et la fiabilité permanentes du SIGNET. L'un des objectifs visés dans le cadre du Plan de stabilisation du SIGNET est, dans cette perspective, l'installation dans les meilleurs délais possibles d'une version améliorée du logiciel Windows pour remplacer celle que vous exploitez actuellement. La version dont on vise l'installation est la version Windows pour Workgroups 3.1.1. (qu'il ne faut pas confondre avec Windows 95, la toute dernière création de Microsoft).

Le principal avantage de Windows pour Workgroups est sa plus **grande capacité de traitement de la mémoire. Cela** signifie, de façon simple, que le logiciel exploite mieux la mémoire dont il dispose. Cette capacité accrue contribuera à réduire de façon considérable la fréquence à laquelle des applications bloquent en raison d'une erreur générale de protection. De plus, comme WordPerfect pour Workgroups conserve le même interfaceutilisateur, vous serez sans doute heureux d'apprendre qu'il n'exigera pas de formation supplémentaire.

Le logiciel Windows pour Workgroups sera installé sur l'unité de disque C de chaque poste de travail SIGNET. **Il** s'agira de la première mise à jour importante qui ne devra pas obligatoirement être effectuée par un administrateur des systèmes. La collaboration des administrateurs pourra être nécessaire ponctuellement, sans plus. Par contre, nous aurons besoin de la vôtre, notamment en vue de vérifier que vous disposez d'un espace-disque suffisant sur votre disque dur. D'un point de vue technique, il s'agit de vérifier s'il existe 200 Mo d'espace-disque inoccupé sur *votre* disque dur. **Il** s'agit de l'espace-disque minimum nécessaire, sans lequel l'installation ne peut avoir lieu.

Voici comment vérifier l'espace dont vous disposez sur votre disque dur :

- $\ddot{\phantom{0}}$ Dans le Gestionnaire de programmes, cliquer deux fois sur l'icone Groupe principal
- Cliquez ensuite deux fois sur Gestionnaire de fichiers

Au haut de l'écran s'affichera une liste des unités de disques souples et des unités de disques durs;

Cliquez sur l'unité de disque C à côté de laquelle figure un dossier : vous pourrez lire, au bas de l'écran, un message indiquant, par ex. : C: 164 464 Ko libres. Ce chiffre représente l'espace-disque inoccupé pour l'unité de disque visée. S'il est inférieur à 20 000, certains fichiers devront être supprimés (effacés ou archivés).

Nous profiterons tous de ce grand nettoyage. Nous vous demandons par conséquent de **supprimer tous les fichiers non essentiels que vous conservez sur votre unité de disque**  C, y compris les fichiers de sauvegarde de WordPerfect (qui portent l'extension .bk.). Si, toutefois, vous avez besoin de conserver des copies de ces fichiers, copiez-les sur disquette (voir la chronique « Bonnes habitudes», en page 7).

Nous sommes bien conscients qu'il ne s'agit pas d'un exercice de tout repos. À l'Administration centrale, vous pouvez en tout temps faire appel aux équipes de soutien du SIGNET des différentes tours. Dans les missions, n'hésitez pas à consulter l'administrateur des systèmes SIGNET

## **Mise en veille AfterDark**

C'est joli, amusant et populaire mais cela cause des problèmes. En effet, la mise en veille AfterDark peut compliquer l'utilisation d'autres applications. Les messages d'erreur feront parfois référence à l'AfterDark, qui a tendance à corrompre les fichiers en format win.ini et à empêcher l'ouverture de certaines applications. Par exemple, des messages de fichier manquant ou une erreur générale de protection paraitront pendant l'utilisation du Correcteur. **Il** est donc fortement recommandé **d'éliminer l'AfterDark et toute référence à cette mise en veille des fichiers win.ini et systemini.** Windows est doté de sa propre mise en veille, que vous êtes priés d'utiliser à la place.

## **Des personnes exceptionnelles**

**Il** est toujours agréable d'apprendre qu'une personne a su, par ses efforts, faciliter l'adaptation d'une mission au SIGNET. Maria Ahmed, chargée du soutien du SIGNET à Addis-Abeba, endroit où se trouve un poste SIGNET pour

petites missions, a été louangée par le personnel pour son ardeur au travail et son dévouement. « Grâce au talent, à l'esprit d'initiative et au sens de l'humour indéfectible de Maria, le personnel de la mission a trouvé beaucoup plus facile la transition au SIGNET », a dit l'agent d'administration de la mission Wilma Matchett.

La photographie montre Maria Ahmed dans la salle de formation d'Addis.

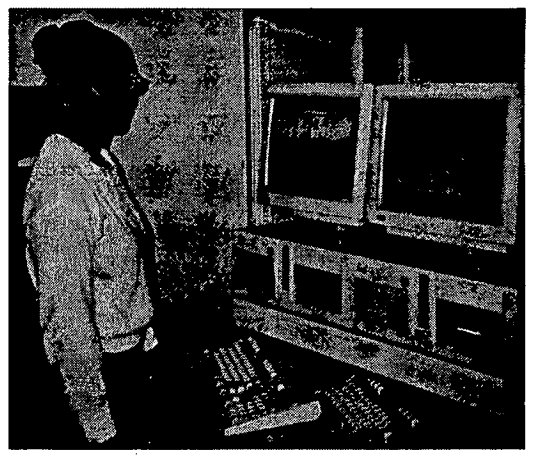